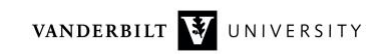

## **NetsBlox Lesson: Plotting Ice Core Data**

In the lesson on plotting, we already utilized climate change related data. We plotted atmospheric CO2 concentrations using data measured at the Mauna Loa Observatory in Hawaii since 1958. Here is a refresher. The service is under the Climate heading in the menu. It has two RPCs, **getCO2Trend** and **getRawCO2**. The raw data is one measurement per month. Since the CO2 concentration has an annual cycle, the trend is just an annual average value, again once a month. Here is the code that plots the smoothed version of the data:

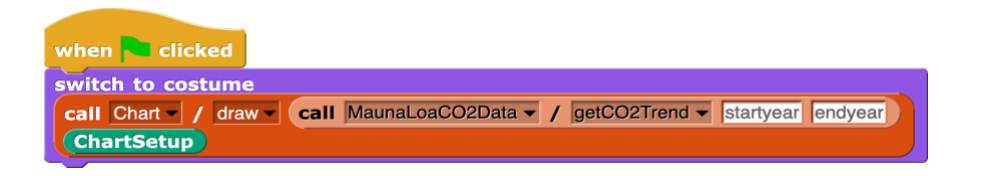

If the start and stop year are not specified, the RPC returns the data for the entire date range available. The **ChartSetup** custom block should look familiar:

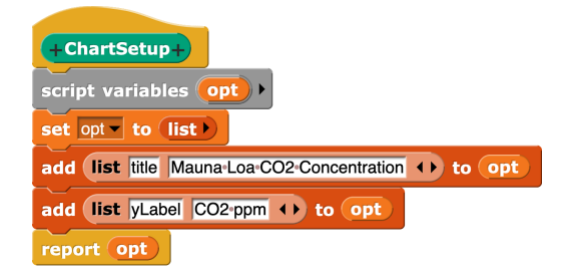

 $\overline{\phantom{a}}$  $\blacksquare$ Mauna Loa CO2 Concentration 400 380 CO<sub>2</sub> ppm 360 340 320 1960 1970 1980 1990 2000 2010 2020

And the result:

The project is available here:

[https://editor.netsblox.org/?action=present&Username=ledeczi&ProjectName=Mauna%20Loa](https://editor.netsblox.org/?action=present&Username=ledeczi&ProjectName=Mauna%20Loa%20v2) [%20v2](https://editor.netsblox.org/?action=present&Username=ledeczi&ProjectName=Mauna%20Loa%20v2)

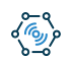

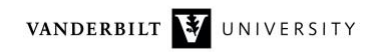

## Ice Core Data

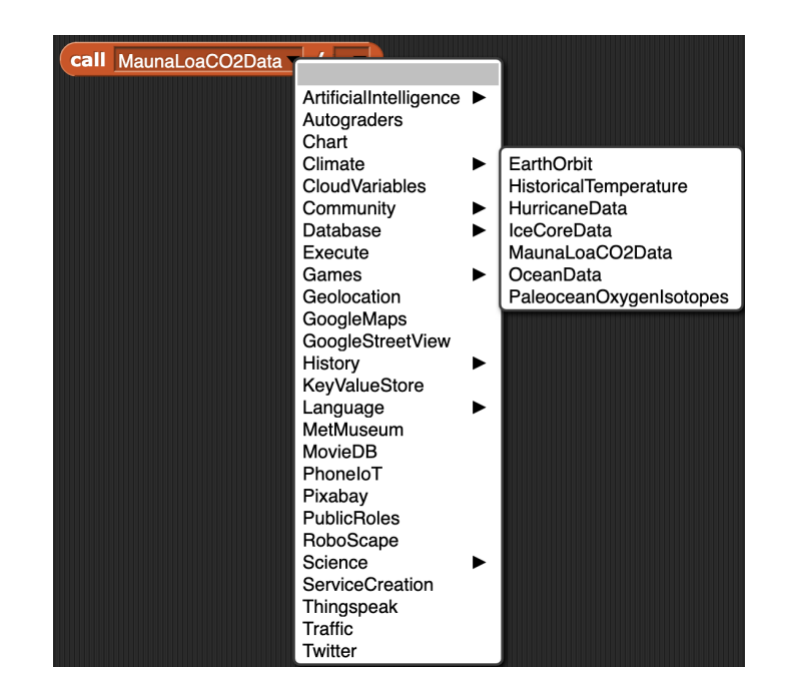

NetsBlox has several other data services related to climate change:

One fascinating data source is ice cores. Researchers have drilled down into ice fields in Antarctica, Greenland and even high mountain glaciers and obtained ice as old as 800,000 years. The ice captured air bubbles that can be analyzed to gain insight into Earth's atmosphere in ancient times. Here is an interesting website that talks about ice cores: <https://icecores.org/about-ice-cores>

One of the important data that researchers have been able to collect is CO2 concentrations from the past. This is what we will use today. So, let's explore the IceCoreData service. It has the following RPCs:

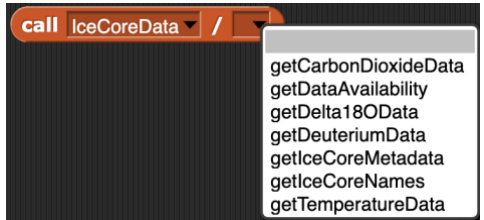

Let's start by figuring out what ice cores we have data from:

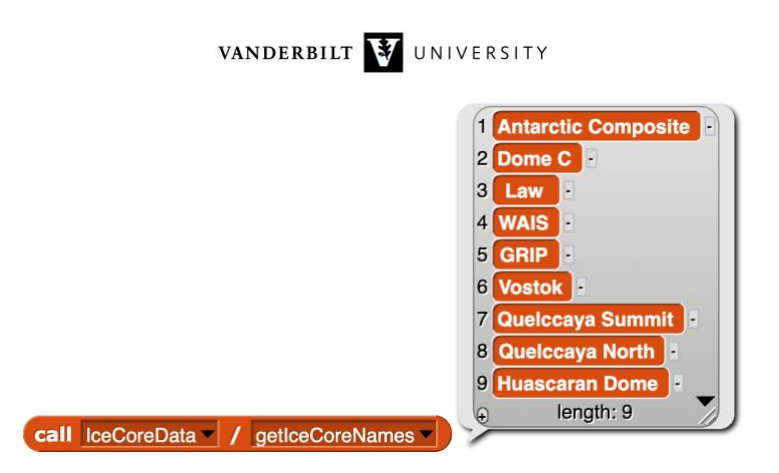

GRIP is in Greenland, while the last three are from glaciers high up in the Andes Mountains. The rest are from various places in Antarctica. The Antarctic Composite is a data set that was put together from various ice cores like Dome C and Vostok. To investigate what kind of data a particular core has, we can use the **getIcecoreMetadata** RPC:

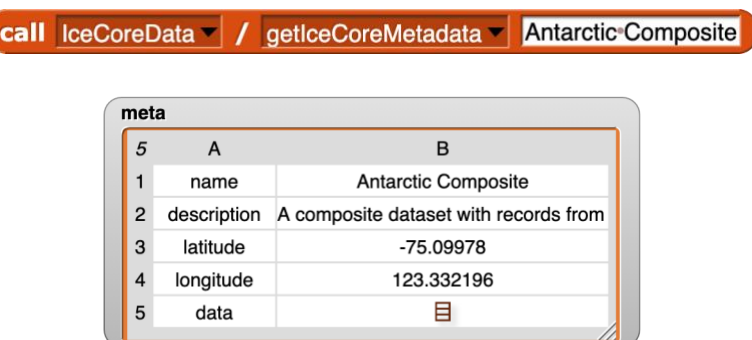

We have the name, a short description, the location and some info about the data itself. As you can see, we have to dig a little deeper to get to that:

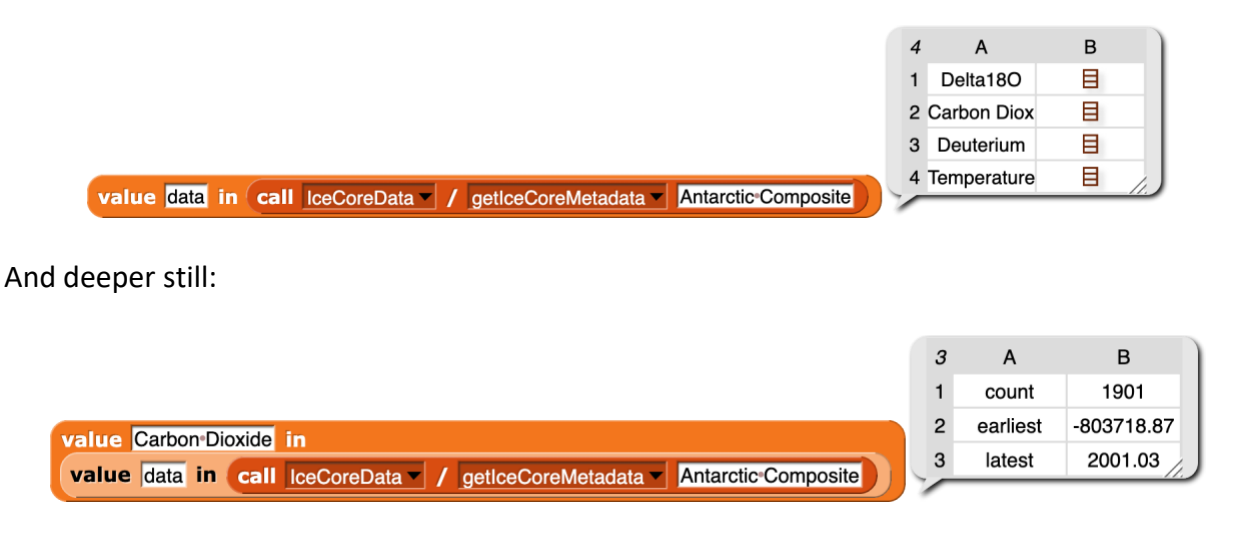

So, in the Antarctic Composite dataset, we 1901 data points for CO2 concentrations starting over 800,000 years ago and going all the way too early 2001.

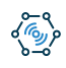

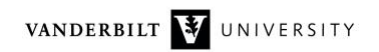

If you want a quick overview of all the data that is available, you can use this RPC:

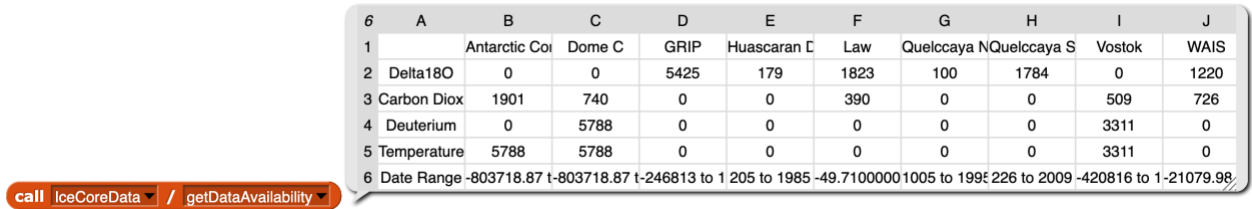

Today, we'll focus on CO2 data from the Antarctic Composite data set. That is easy enough to get:

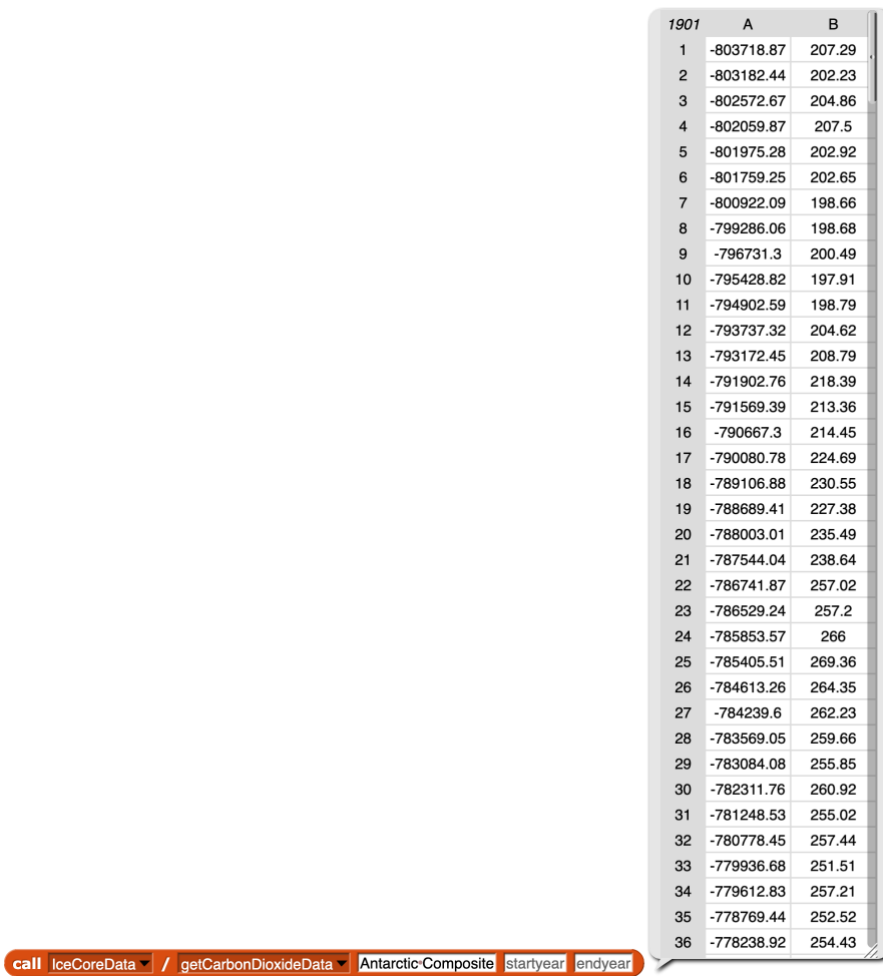

And we also know how to plot it quickly:

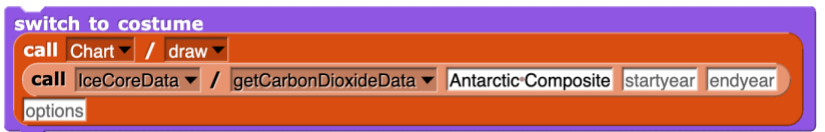

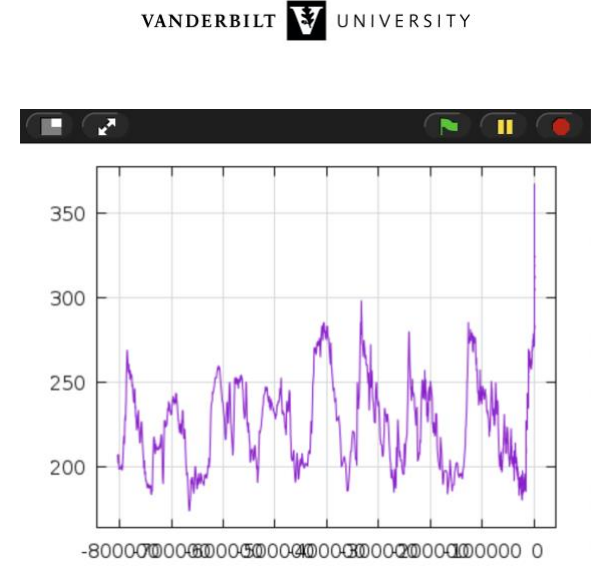

Let's make this plot prettier first of all, but also interactive, so that we can look at various parts of the data instead of just the whole range. First, I am going to increase the stage size to give more room for the labels to avoid overlap. You can do that by clicking the Cogwheel button on top and selecting "Stage size." If you have room, double the default size to 960 by 720, but you can set it to whatever size you prefer. Once we do this, we need to adjust the options for the **draw** RPC. Let's do that and add a title and some labels:

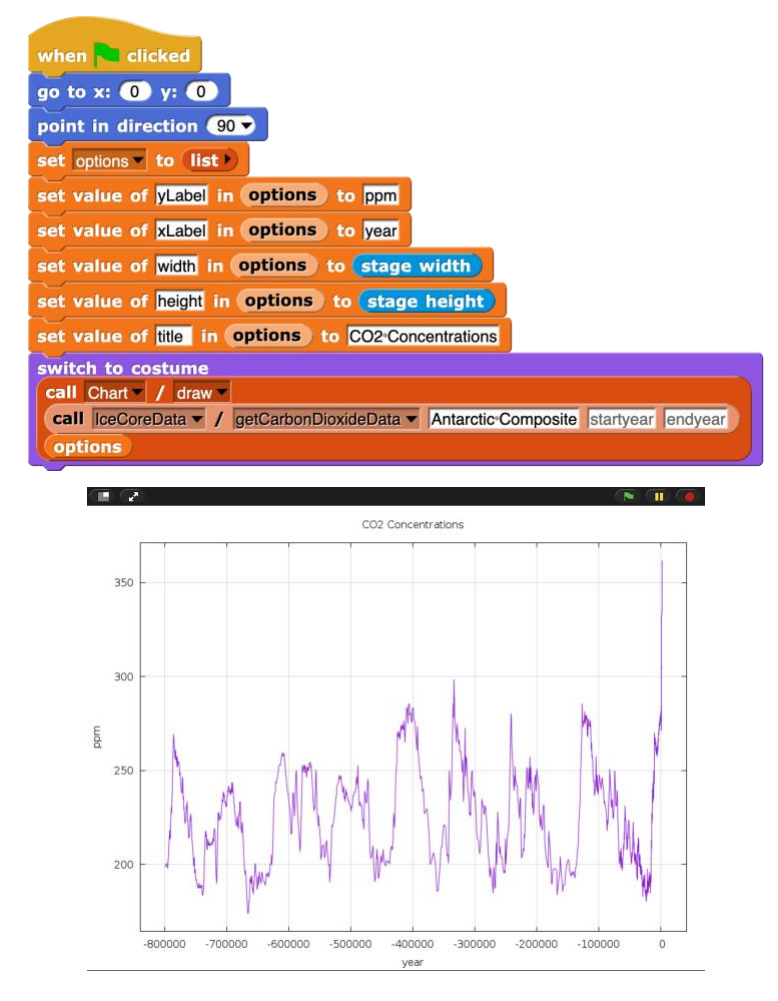

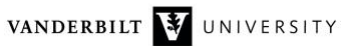

We know how to include multiple plots in the same chart, so why don't we add the Mauna Loa data for comparison? And we can also add a legend with the **labels** option:

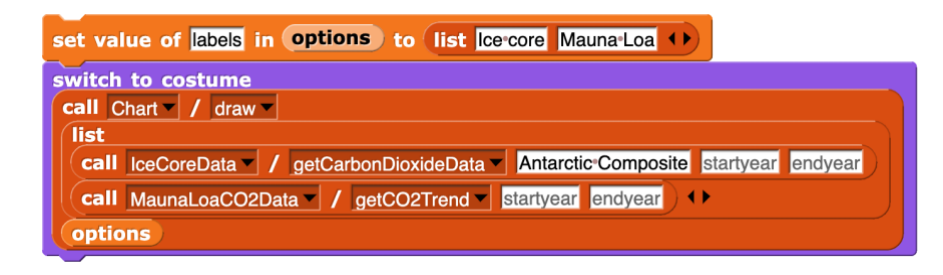

We replaced the input argument **lines** of the **draw** RPC to have a list of two data arrays: one for the ice core and one from Mauna Loa. The chart service takes care of the rest:

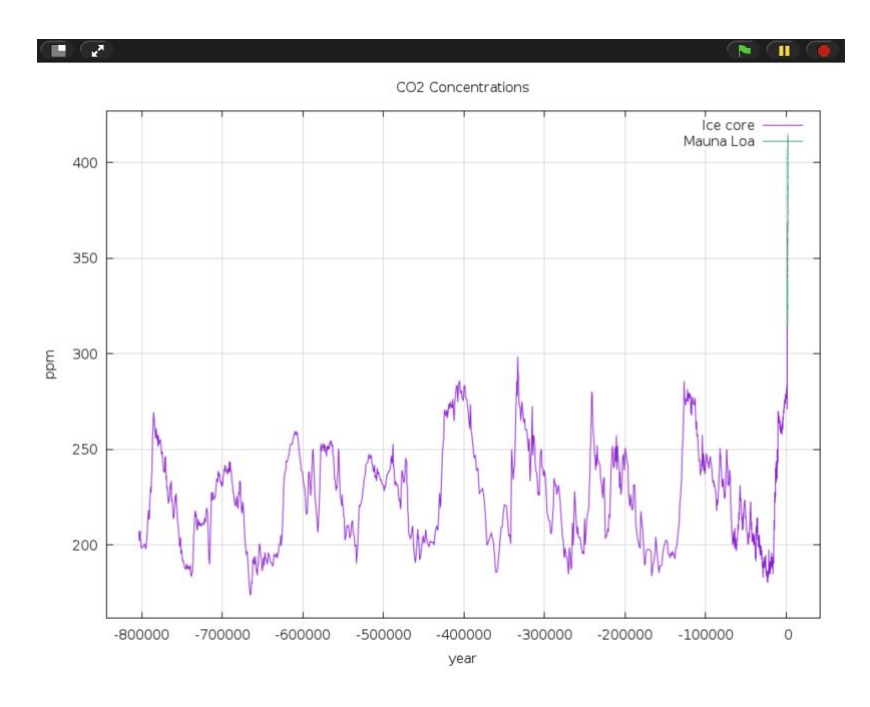

Check out the green plot: an almost vertical line. It would be interesting to be able to inspect that region closer, right? Let's introduce a variable called **start year** that we will adjust to see different time regions:

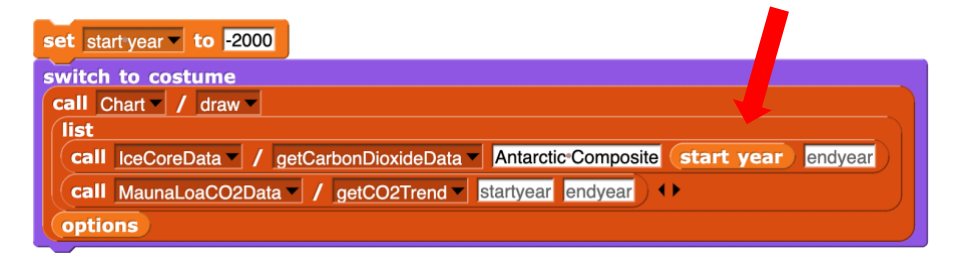

We set it to -2000 and include it in the **getCarbonDioxideData** RPC as an input. This is what we get:

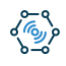

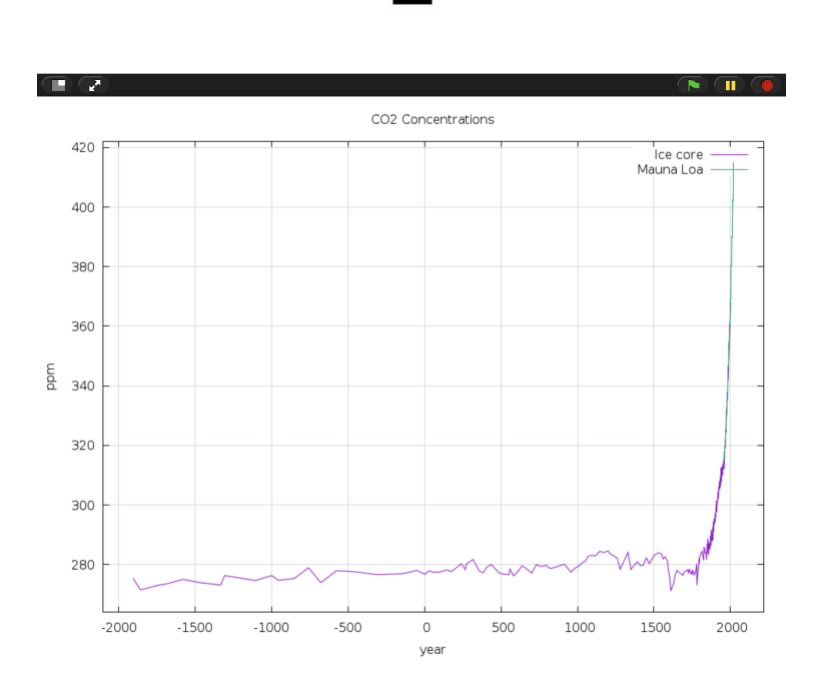

VANDERBILT V UNIVERSITY

We are looking at the past 4000 years now. And the green line is still almost vertical. Interesting...

Let's make **start year** user-adjustable. We can click the checkbox next to its name in the Variables tab to make it visible on the Stage. If you right click on it, you can make it a slider. But we also need to make sure that the minimum and maximum values for it are what we need. Again, we can specify these by right clicking on the variable in the Stage and selecting "slider min" and "slider max." I typed in -800000 for the minimum value and 1800 for the maximum. Now we can slide the slider and we are changing the variable. Very nice!

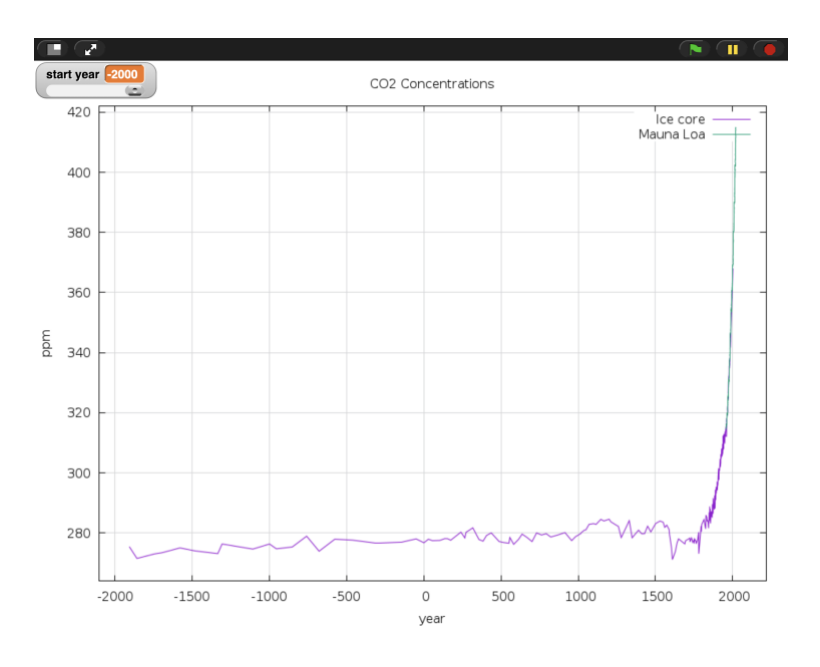

But wait! The plot is not changing at all! What is going on?

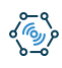

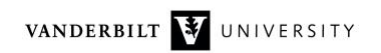

Of course, the plot is not changing. We use this **start year** variable only once. We create the chart and display it and our script is done. It does not care if we change the variable at all. What we need to do is put the plotting code into a loop:

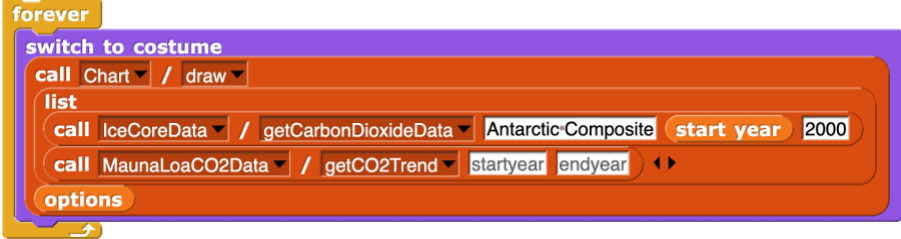

While this works, this is super wasteful. It keeps calling the **draw** RPC continuously at max speed when most of the time the **start year** variable is not changing at all. We should do two things:

- 1. Check whether the **start year** variable has changed and only call the **draw** RPC if it has,
- 2. Wait a fraction of a second before checking again.

Here is our final version:

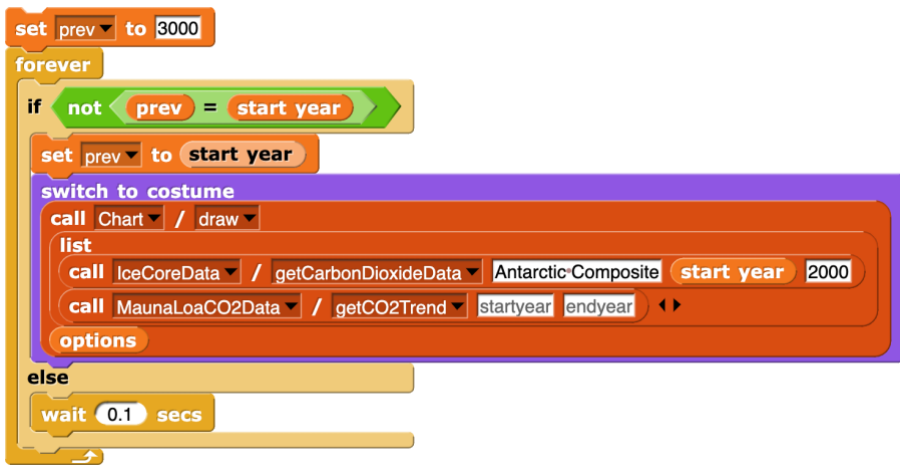

We introduced a new variable called **prev**. This will keep track of the **start year** value the last time we noticed that it changed. We initialize it to a value that **start year** can never be (3000 in this case). Then in the forever loop, we check whether **prev** and **start year** are the same or not. If they are the same, we do not need to do anything, so we just wait one tenth of a second before checking again. If they are not the same, we need to update the chart. First, we update the value of **prev**. It is actually important that we do this first. Since the **draw** RPC may take some time (a couple of tenths of a second) and in the meantime, the user might be sliding the slider. If we set **prev** after the RPC call, we may miss the change the user made in the meantime. Finally, we call the **draw** RPC to refresh the chart.

Here is the final version:

<https://editor.netsblox.org/?action=present&Username=ledeczi&ProjectName=IceCoreDemo&>

As an exercise, you can add a **stop year** variable and zoom in any of the regions that way. However, care must be taken that **stop year** remains greater than **start year** at all times.

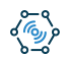